#### High Availability with DRBD & Heartbeat

Chris Barber http://www.cb1inc.com

# What is DRBD?

- Distributed Replicated Block Device
- RAID 1 mirror across network
- Realtime replications
- Linux-only kernel module
- 2 nodes Primary/Secondary
- Single/Dual primary mode
- Open source, free

#### Visual Overview

#### NIC Driver NIC Driver NIC Driver TCP/IP **TCP/IP** TCP/IP Network Card Network Card Network Card Network Card Disk Driver **Disk Scheduler Disk** OS OS DRBD Buffer cache File system Service (MySQL, Apache, etc) Service (MySQL, Apache, etc) Disk Driver **Disk Scheduler Disk** DRBD Buffer cache File system **Primary Server Secondary Server Secondary Server**

Original chart: http://www.drbd.org/users-guide/ch-fundamentals.html

#### Uses

- Database Server( MySQL)
- Web Server (Apache)
- File Server (Samba)
- FTP
- DNS
- Email (Postfix)
- Source Repository (Subversion)

# My Setup

- App  $1$
- AMD Opteron 180 2.4GHz dual-core
- 4GB RAM
- 2 x 250GB SATA Software RAID 1
- 2 x Gigabit NICs

• App  $2$ 

- AMD Sempron 2800+
- 3GB RAM
- 1 x 250 IDE Hard Drive
- 2 x Gigabit NICs

# My Setup

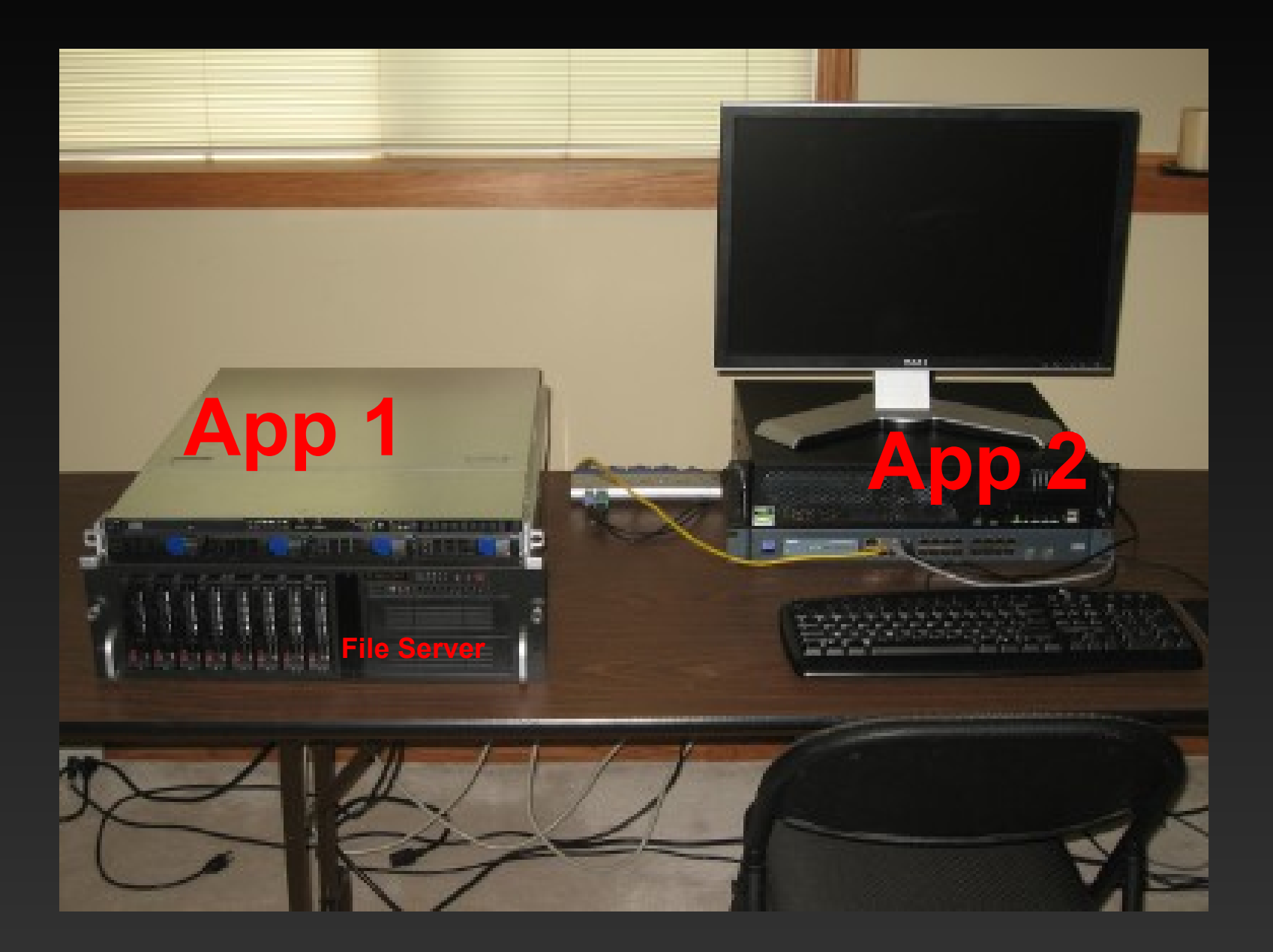

### My Setup

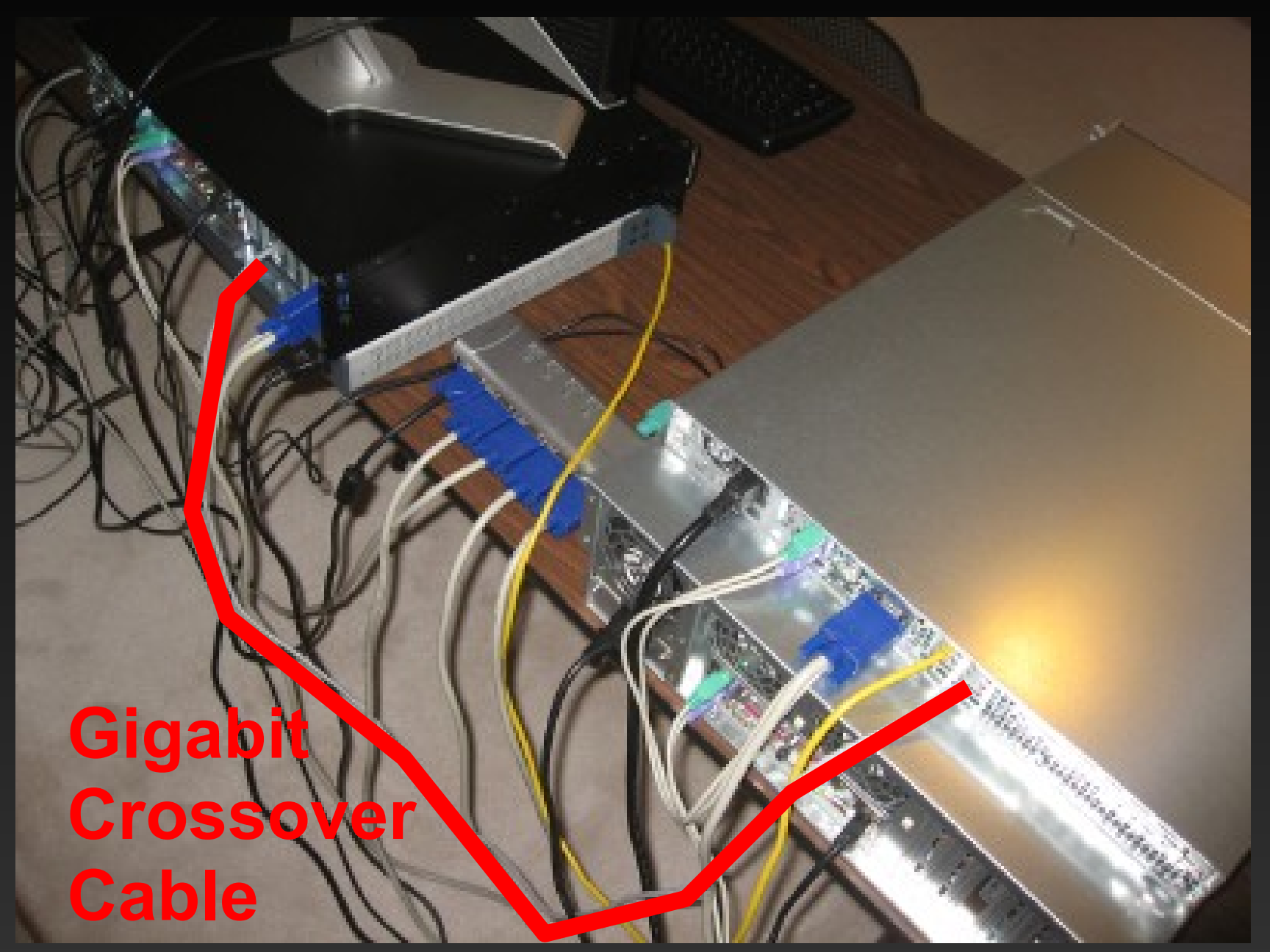

## **Partitions**

- 250GB total
- 20GB Operating system (/)
- 4GB swap
- 226GB DRBD (/mnt/data)

# /mnt/data

- /mnt/data/apache2 Apache conf, SSL certs, htpasswd
- /mnt/data/mail Mail directory (Postfix/CourierIMAP)
- /mnt/data/mysql MySQL conf, database files, binlog
- /mnt/data/svn Subversion repository
- /mnt/data/www Websites

# DRBD Install Overview

- Download source
- Compile driver
- modprobe drbd
- Create /etc/drbd.conf
- Create meta disk drbdadm create-md r0
- Bring up device drbdadm up r0
- Become primary
	- drbdadm -- --overwrite-data-of-peer primary r0
- mkfs.ext3 /dev/drbd0
- mount /dev/drbd0 /mnt/data

#### /etc/drbd.conf

```
global {
 usage-count no;
}
common {
 protocol C;
 syncer {
  rate 30M;
  al-extents 1801;
 }
 startup {
  wfc-timeout 0;
  degr-wfc-timeout 15;
 }
 disk {
  on-io-error detach;
  # fencing resource-and-stonith;
 }
                                                    net {
                                                     sndbuf-size 512k;
                                                     timeout 60; # 6 seconds (unit = 0.1 seconds)
                                                     connect-int 10; # 10 seconds (unit = 1 second)
                                                     ping-int 10; # 10 seconds (unit = 1 second)
                                                     ping-timeout 5; # 500 ms (unit = 0.1 seconds)
                                                     max-buffers 8000;
                                                     max-epoch-size 8000;
                                                     cram-hmac-alg "sha1";
                                                     shared-secret "secret";
                                                    }
                                                   }
                                                  resource r0 {
                                                    on app1 {
                                                     disk /dev/md2;
                                                     address 10.10.10.21:7788;
                                                     device /dev/drbd0;
                                                     meta-disk internal;
                                                    }
                                                    on app2 {
                                                     disk /dev/sda3;
                                                     address 10.10.10.31:7788;
                                                     device /dev/drbd0;
                                                     meta-disk internal;
```
} }

# Checking DRBD

#### • cat /proc/drbd

root@app1:/mnt/data# cat /proc/drbd version: 8.0.11 (api:86/proto:86) GIT-hash: b3fe2bdfd3b9f7c2f923186883eb9e2a0d3a5b1b build by phil@mescal, 2008-02-12 11:56:43 0: cs:Connected st:Primary/Secondary ds:UpToDate/UpToDate C r-- ns:237740648 nr:7160 dw:19725440 dr:242166751 al:2274 bm:17504 lo:0 pe:0 ua:0 ap:0 resync: used:0/31 hits:13841287 misses:13628 starving:0 dirty:0 changed:13628 act log: used:0/1801 hits:4927296 misses:2427 starving:0 dirty:153 changed:2274

### **Heartbeat**

- **Exchange heartbeats**
- When the heartbeat fails, other begins takeover
- Use 2 NICs (try to prevent split brain)
- Uses LSB init scripts
- Version 1
	- Simple as cake
- Version 2
	- GUI, allows more complex situations

#### Heartbeat Installation Overview

- Install heartbeat (apt-get install heartbeat)
- 3 conf files

/etc/ha.d/haresources

app1 \

IPaddr::192.168.1.211/24/eth0 \ IPaddr::192.168.1.212/24/eth0 \ drbddisk::r0 \ Filesystem::/dev/drbd0::/mnt/data::ext3 \ bind9 \ postfix \ courier-imap \ courier-imap-ssl \ mysql \ apache2 \ samba

/etc/ha.d/ha.cf keepalive 2 deadtime 15 warntime 5 initdead 30 autojoin none bcast eth1 mcast eth0 239.0.0.42 694 1 0 auto failback off node app1 app2 logfacility local0

/etc/ha.d/authkeys auth 1 1 sha1 secret

## Finalizing Heartbeat Install

- Stop services
	- /etc/init.d/apache2 stop
- Disable services (Ubuntu/Debian)
	- update-rc.d -f apache2 remove
- Disable mounting of DRBD drive (/etc/fstab)
	- /dev/drbd0 /mnt/data ext3 noauto 0 0

# Running Heartbeat

- /etc/init.d/heartbeat start
- *lusr/lib/heartbeat/hb* takeover
- /usr/lib/heartbeat/hb standby

### Samba

#### [global] log file = /var/log/samba/log.%m passwd chat = \*Enter\snew\sUNIX\spassword:\* %n\n \*Retype\snew\sUNIX\spassword:\* %n\n \*passwd:\*password\supdated\ssuccessfully\* . socket options = TCP\_NODELAY obey pam restrictions = yes encrypt passwords = true passwd program = /usr/bin/passwd %u passdb backend = tdbsam dns proxy = no server string = %h server (Samba, Ubuntu) invalid users = root workgroup = WORKGROUP os level = 20 auto services = data security = user  $s$ vslog = 0 panic action = /usr/share/samba/panic-action %d max log size = 1000  $\#$  quest account = nobody

```
[data]
```
writeable = yes path = /mnt/data force group = root force user = root create mode = 664 directory mode = 775

#### [www]

force user = www-data writeable = yes create mode = 664 path = /mnt/data/www directory mode = 775 force group = www-data

# Split Brain

- Both servers are primary
- Which one is up-to-date?
- How do you prevent split brain?

# **Stonith**

#### apt-get install stonith

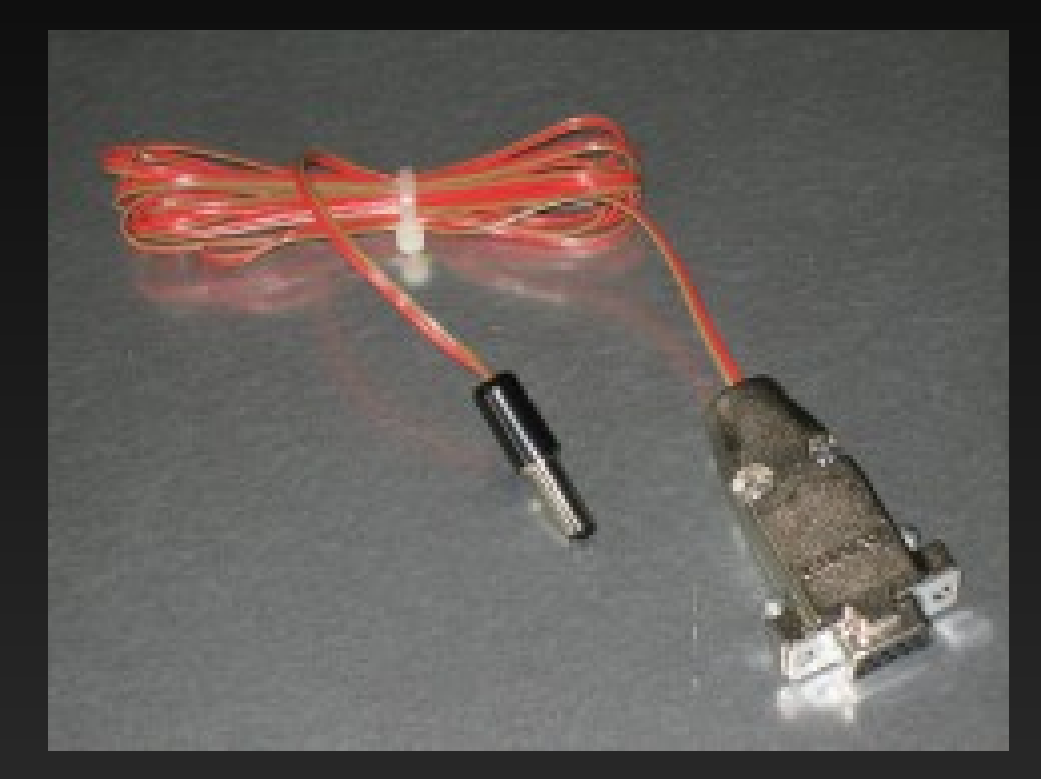

- Home made stonith device
- Connects serial port to other server's reset switch
- $\cdot$  ~\$40 in Radio Shack parts to build 2 of them
- http://www.scl.co.uk/rcd\_serial/README.rcd\_serial

**Shoot** The **Other** Node In The **Head** 

# MySQL

- For maximum performance, use RAID 10 with battery backed cache RAID controller
- Write transactions to disk so they get replicated
	- innodb\_flush\_log\_at\_trx\_commit=1
	- sync\_binlog=1
- More info:
	- http://www.mysqlperformanceblog.com/2008/06/02/how-much-overhead-drdb-could-cause/

#### Demo

- Reboot app1
- App2 become primary
- App1 comes online, re-syncs
- Turn off app1's network
- DRBD on app2 loses connection with app1
- Run home and enable app1's networking :)

# More Info

- http://www.drbd.org/
- http://www.cb1inc.com/taxonomy/term/70

#### Questions?

Thank you!